# **Einleitung**

Herzlichen Glückwunsch zum Kauf eines FNC-0109TX

10/100 Mbit Fast Ethernet Adapters. Dieser Adapter wurde für langjährige, störungsfreie und zuverlässige Nutzung entwickelt und hergestellt.

FNC-019TX Fast Ethernet Adapter

Der Levelone FNC-0109TX ist ein Hochleistungsadapter, kompatibel mit Version 2.1 der PCI Local Bus Spezifizierung und unterstützt die Plug-and-Play (PnP) Funktion, was ihn vollständig selbstkonfigurierbar macht.

Der Levelone FNC-0109TX unterstützt den Vollduplexmodus. Der Vollduplexmodus kann genutzt werden, um einen Datendurchsatz von bis zu 200 Mbit zu erreichen, wenn der TP Port durch einen Ethernet Schalterhub verbunden wird. Dieses Feature vergrößert nicht nur die Kanalbandbreite von 10Mbit auf 20Mbit, sondern vermeidet auch das Problem der Leistungsbeeinträchtigung durch das Ethernet CSMA/CD Protokoll.

Der Levelone FNC-0109TX beinhaltet einen kompletten Teibersatz für die gängigen Netzwerkbetriebssysteme. Das optionale BOOT ROM Gerät gestattet es, die diskettenlose Workstation mit dem Netzwerk zu verbinden.

Produktcharakteristika

- 1. Erfüllt die PCI Local Bus Spezifizierung. Rev 2.1
- 2. PCI 32-Bit Architektur
- 3. Konformität mit IEEE802.3. 10base.T and IEEE802.3u, 100Base-TX
- 4. Unterstützt die Plug-and-Play Funktion:
	- IRQ zugeordnet von PCI BIOS I/Q zugeordnet von PCI BIOS Boot ROM Adresse zugeordnet von PCI BIOS
- 5. Beinhaltet 10/100Mbit Autonegotiation
- 6. Unterstützt Halb- und Vollduplexbetrieb

7. Unterstützt 100/200Mbit Geschwindigkeit mit Kat.5- und 10/20Mbit Geschwindigkeit mit Kat. 3, 4 oder 5- Kabeln.

- 8. Unterstützt die Boot ROM Funktion
- 9. LED Anzeigen zur Verifizierung der Installation und für diagnostische Zwecke.
- 10. FCC Class B, CE Zeichen

LED Status Beschreibung

- 10 Eingeschaltet bei 10/20Mbit Ethernetverbindung
- 100 Eingeschaltet bei 10/20Mbit Ethernetverbindung
- ACT Eingeschaltet, wenn Daten übertragen oder empfangen werden

Installation

Hardwareinstallation

1. Schalten Sie Ihren Rechner aus, ziehen Sie das Netzkabel aus der Steckdose und öffnen Sie das Rechnergehäuse.

2. Wählen Sie einen freien PCI Bus Master Erweiterungssteckplatz und entfernen Sie die Abdeckung des Erweiterungssteckplatzes. Schieben Sie den Adapter in den Steckplatz, bis er vollständig sitzt. Sichern Sie den Adapter.

3. Schließen Sie das Rechnergehäuse wieder und verbinden Sie das Netzwerkkabel mit dem neu installierten Netzwerkadapter. Stecken Sie den Netzstecker wieder in die Netzsteckdose.

### Konfiguration

Der LevelOne FNC-0109TX wird automatisch konfiguriert, wenn Sie Ihren Rechner einschalten. In manchen Rechnern müssen Sie jedoch zunächst das BIOS ändern. Lassen Sie das CMOS SETUP Dienstprogramm ablaufen, stellen Sie im BIOS die Funktion für die PCI-Devices auf Enable und bilden Sie den INTA an einer korrekten Adresse ab. Bitte schlagen Sie in der Systemdokumentation die Details bezüglich der PCI SYSTEM BIOS Konfiguration nach.

### **Treiberinstallation**

Bevor Sie den Adapter mit dem Netzwerk verbinden, müssen Sie zunächst den Netzwerktreiber installieren. Der Treiber für jedes einzelne Netzwerkbetriebssystem befindet sich in einem separaten Verzeichnis. In diesem Verzeichnis befindet sich eine Datei, die den Vorgang der Treiberinstallation erläutert.

#### Die Boot ROM Installation

Das optionale Boot ROM Gerät gestattet es Ihnen, ein diskettenlose Workstation mit dem Netzwerk zu verbinden. Führen Sie die folgenden Schritte aus, um Ihr Boot ROM Gerät zu installieren:

1. Führen Sie die Boot ROM in den Stecker auf dem Adapter.

2. Fahren Sie nach den Anleitungen fort, die im Netzwerkbetriebssystem beschrieben sind. (Optionen: Einige Adapter müssen das SETUP Dienstprogramm ablaufen lassen, um die Boot ROM Funktion auf Enable stellen zu können.

## Produktspezifizierungen

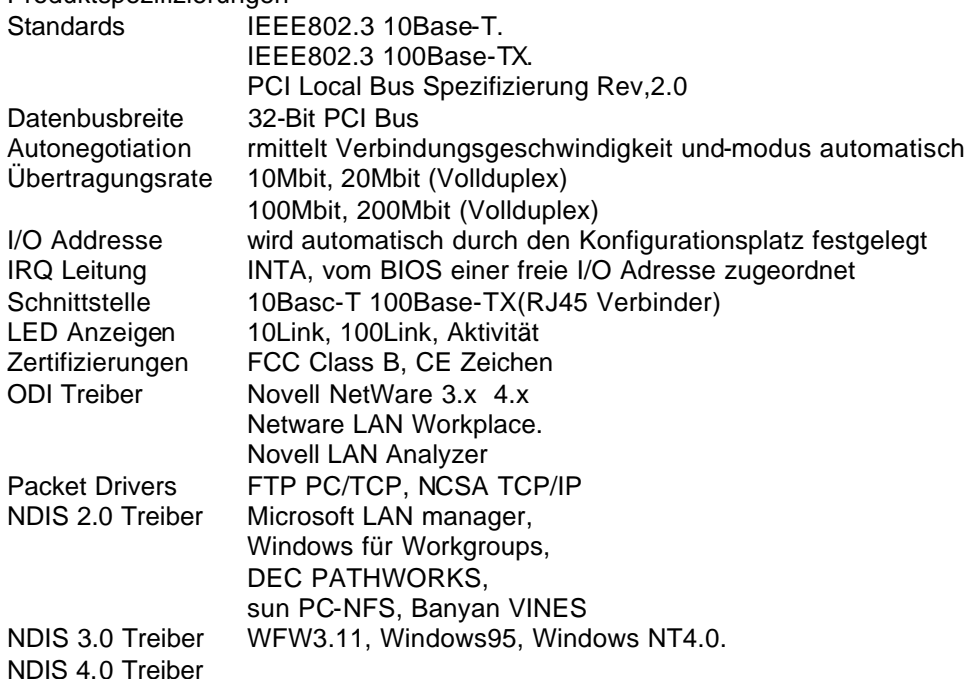

## FCC Konformitätsvorschrift

Bei Prüfung dieser Geräte wurde festgestellt, dass sie die Grenzwerte für ein Class B Gerät gemäß Kapitel 15 der FCC Regeln einhalten. Diese Grenzwerte wurden festgelegt, um ausreichenden Schutz zu gewährleisten. Diese Geräte senden und nutzen Hochfrequenzenergie und können diese auch ausstrahlen. Werden sie nicht in vorgeschriebener Art und Weise installiert, können sie schädliche Störungen der Fernmeldekommunikation verursachen. Betrieb dieser Geräte in häuslicher Umgebung verursacht mit hoher Wahrscheinlichkeit schädliche Störungen. In diesem Falle muss der Benutzer die Störung auf eigene Kosten beheben.

CE Konformitätserklärung

Bei Prüfung dieser Geräte wurde festgestellt, dass sie mit den Bestimmungen für elektromagnetische Kompatibilität konform sind, EN55022 Class B für TIE und EN50082-1, der erforderlichen Schutzvoraussetzung von Council Directive 89/336/EEC (Europäische Wirtschaftsgemeinschaft) über die Annäherung der Mitgliedstaaten bezüglich elektromagnetischer Kompatibilität.

### Warenzeichen

Alle Prdukt- und Markennamen sind Warenzeichen und/oder eingetragene Warenzeichen ihrer Hersteller.

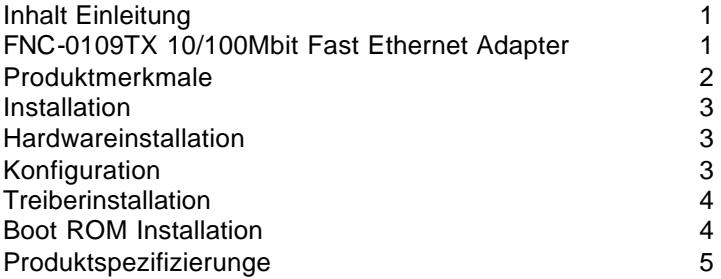

Verpackungsliste

Das Adapterpaket sollte die folgenden Produkte enthalten:

- 1. Einen 32-Bit PCI 10/100Mbit Fast Ethernet Adapter
- 2. Bedienerhandbuch
- 3. Eine 3.5" Treiberdiskette

Sollte einer dieser Artikel fehlen, kontaktieren Sie bitte Ihren Händler.